## **Managing Emails**

Awesome Graphs shows statistics based on the e-mails contributors used when committing changes to the repository. Sometimes one contributor can use different e-mails which can lead to inconsistent and incomplete data shown by Awesome Graphs.

To address this problem you can:

G)

⋒

- [Use .mailmap in the repository](#page-0-0)
- [Use aliases in the user profile settings](#page-0-1)

Awesome Graphs is not case sensitive for user emails.

## <span id="page-0-0"></span>Use .mailmap in the repository

Starting from Stash 2.5.0 you can use the [.mailmap](https://www.kernel.org/pub/software/scm/git/docs/git-shortlog.html) file in your repository to merge several e-mails for one user. However, only it affects only the contributions made after you added or edited the .mailmap file.

## <span id="page-0-1"></span>Use aliases in the user profile settings

This feature is available only under a commercial or evaluation license.

To join the contributions made by the same person under multiple e-mails before the .mailmap was edited or added, you need to add the missing e-mails in **Manage Account - Email addresses** for each user.

The easiest way to understand what e-mails should be added is to find identically named users in the [Contributors](https://docs.stiltsoft.com/display/AwesomeGraphs/Contributors) tab, hover over their names and see an e-mail in a pop-up tip.

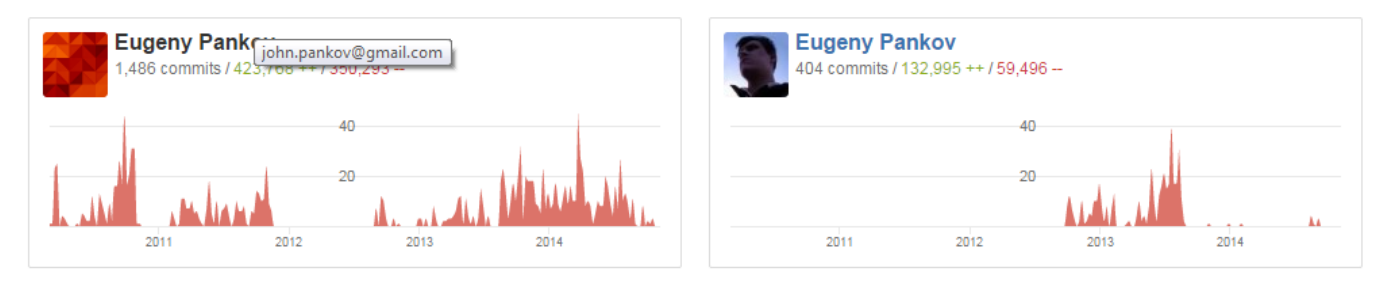

You can add as many e-mails as you want, unless they are used by other Stash accounts.

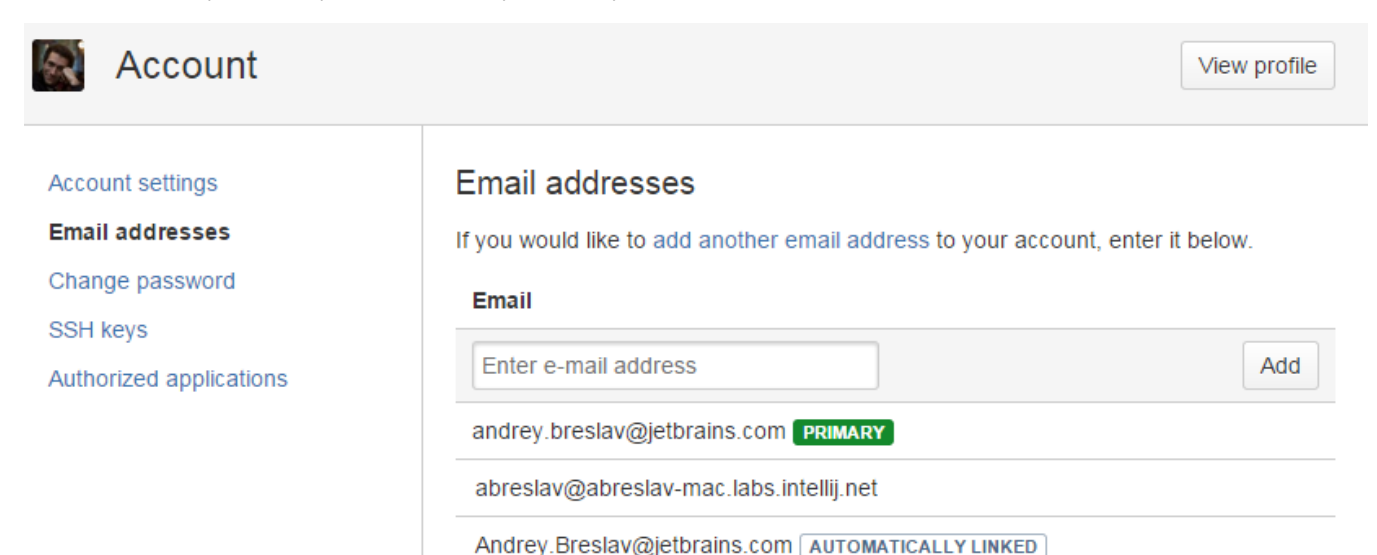

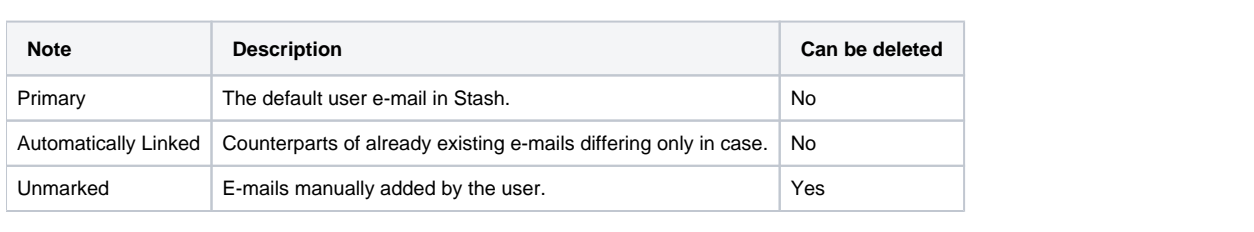